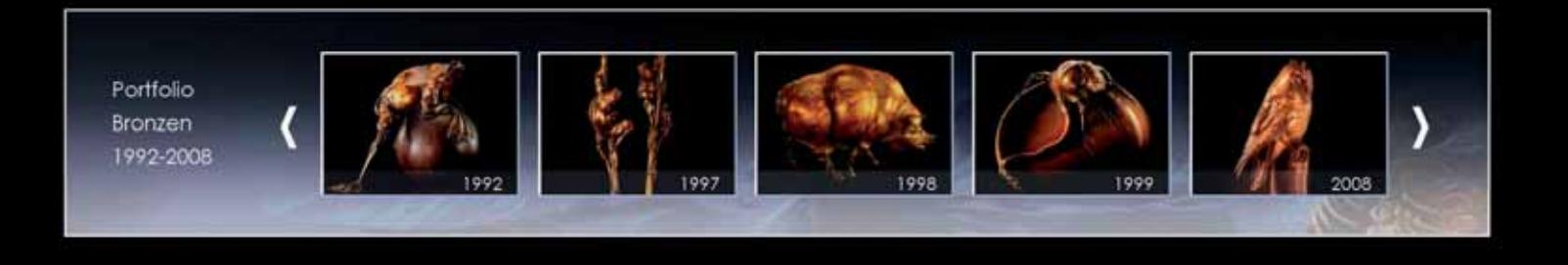

## Interaktion mit Illustrator und Catalyst

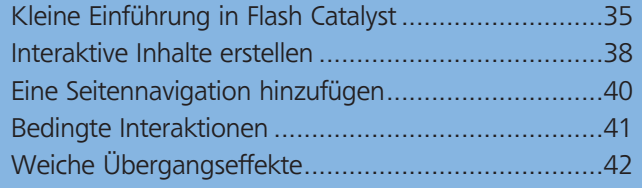

## Kleine Einführung in Flash Catalyst

Mit »Flash Catalyst« steht ein Programm für Designer zur Verfügung, das es erlaubt, interaktive Inhalte und »RIAs« (Rich Internet Applications) für Web und Desktop zu erstellen, ohne Programmierkenntnisse vorauszusetzen. Aufgrund der Ähnlichkeiten mit anderen Produkten der Adobe-Familie wird Ihnen der Einstieg leicht fallen! Dieser Workshop ist als kleiner Schnupperkurs gedacht und soll anhand eines Beispiels Spaß machen und Neugier auf die vielfältigen Anwendungen von Catalyst wecken.

## CD-ROM

Auf der CD-ROM finden Sie alle Dateien, die Sie benötigen, um die Übung nachzuvollziehen, im Ordner AKTUELL/CATALYST. Kopieren Sie die Übungsdateien auf Ihren Rechner und öffnen Sie sie von dort aus.

■ Die ursprüngliche Idee Adobes war: Kreative übergeben künftig nicht mehr nur ihr Storyboard an die Coder, sondern behalten die Choreografie direkt in der Hand. So entsteht weniger Kommunikationsaufwand über die Einhaltung des Designs – zumal bei Änderungen.

■ Catalyst ist mehr als ein Layout- und Präsentationstool. Sie können damit selbstverständlich ganze Websites erzeugen und selbst Bilder, Videos, Musik, Töne, SWF-Dateien oder Datenlisten einbinden.

■ Platzierte Objekte werden *pixelgenau* auf allen Betriebssystemen und Browsern angezeigt

■ Catalyst wandelt automatisch alle Grafiken, Formulare usw. in interaktive Komponenten um. Texte und Grafiken bleiben dabei bearbeitbar. Es ist aber empfehlenswert, Texte vorher fertig vorzubereiten.

■ Technisch gesehen liegen nun alle grafischen Inhalte in einem Kombinationsformat aus MXML und angehängten Assets im FXG-Format vor. Das gibt gleichzeitig dem Programmierer die Möglichkeit, direkt in die erzeugte Anwendung hineinzuarbeiten und Funktionsabläufe zu verfeinern bzw. diese an Datenbanken und an Server anzubinden.

## Ein Projekt erstellen

**1** Starten Sie Catalyst bzw. laden Sie eine 30-Tage-Testversion von »Flash Catalyst« herunter bei: *www. adobe.com/de/downloads.*

Um Ihre Anwendung ansehen zu können, wird sie als SWF bereitgestellt, Sie brauchen also auch einen aktuellen Flash Player.

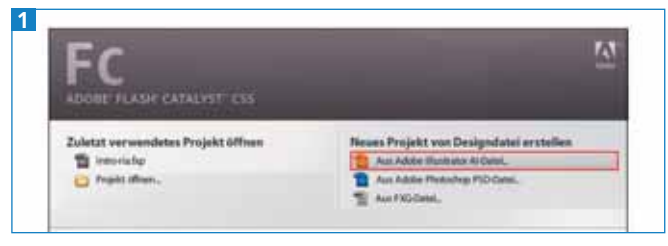

Sie können direkt über den Startbildschirm die Illustrator-AI-Datei importieren.

**2** Importieren Sie für Ihr neues Projekt die fertige Illustrator-Layoutdatei mit allen Ebenen und Gruppen (ebenso möglich sind Photoshop-PSDs oder Fireworks-FXG-Formate) entweder direkt über das Menü des Catalyst-Startbildschirms 1 oder über Datei ➝ Neues Projekt aus Designdatei.

**3** Beim Abspeichern der Datei in Ihren Projektordner wählen Sie im Drop-down-Menü TEXT → BEARBEITbar lassen. Wenn Sie Filter, Verläufe und Füllungen nicht mehr ändern wollen, bietet sich eine automatische Konvertierung an, das macht die Datei kleiner 2 .